### Adding System Calls to OS/161

CSE 4001 Operating Systems Concepts

E. Ribeiro

January 26, 2022

### **Outline**

1 [Review: traps and system calls](#page-2-0)

#### 2 [Overview of steps to add system calls to OS/161](#page-4-0)

- [Kernel-level steps](#page-4-0)
- **·** [User-level steps](#page-5-0)
- [Testing the system call](#page-6-0)
- 3 [Kernel-level steps in detail](#page-7-0)
- 4 [User-level steps in detail](#page-13-0)
- 5 [Testing steps in detail](#page-19-0)

# <span id="page-2-0"></span>Review: System-call trapping mechanism

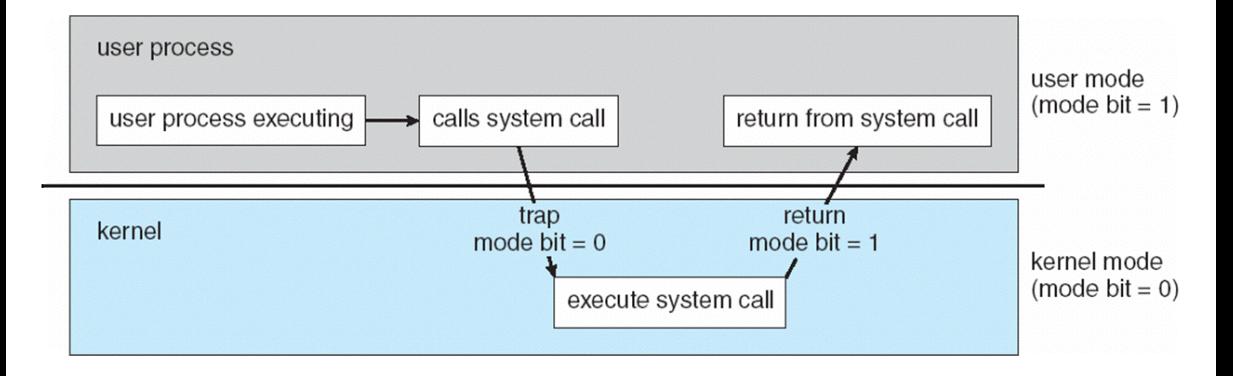

Figure adapted from Silberschatz, Galvin, and Gagne, 2009.

### Review: System-call trapping mechanism in OS/161

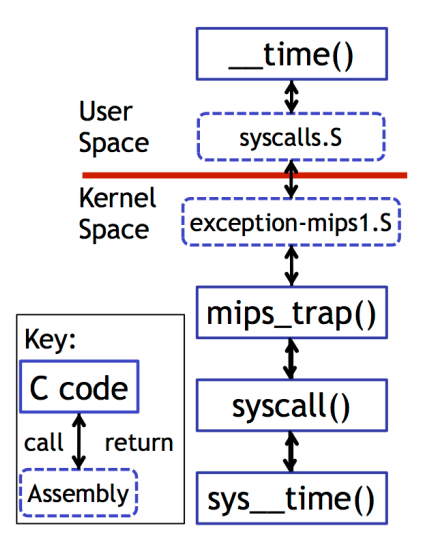

- <span id="page-4-0"></span>**4** Add the prototype of the system-call function to the header file: kern/include/syscall.h
- <sup>2</sup> The kernel-level implementation (e.g., newsyscall.c) goes into kern/syscall/
- **3** Add a new ID number for the system call. The new entry goes in the file kern/include/kern/syscall.h
- <sup>4</sup> Add a new branch in the switch-case statement in: kern/arch/mips/syscall/syscall.c
- <sup>5</sup> Add file entry definition for syscall/newsyscall.c in kern/conf/conf.kern
- <span id="page-5-0"></span> $\bullet$  Add the user-level prototype of the system call to: user/include/unistd.h
- **2** Add the user-level test function. For this, create a new subdirectory directory user/testbin/testnewsyscall/ and inside it add the test function (e.g., testnewsyscall.c).
- **3** Create a Makefile inside this subdirectory for building the test function. You can use one of the subdirectories as a template.
- <sup>4</sup> Add an entry to the new function to the top-level Makefile in user/testbin
- <span id="page-6-0"></span>**1** Re-build the kernel
- <sup>2</sup> Start the new kernel (i.e., run sys161 kernel in the root directory)
- <sup>3</sup> At the OS161 prompt, use the p option (from OS161 menu) to run the test program, i.e., p testbin/testnewsyscall

## <span id="page-7-0"></span>Kernel-level steps

## 1 Prototype of the system call

 $\bullet$  Add the prototype of the system call to the header file: kern/include/syscall.h  $\bullet$  At the end of the file, you will find prototypes for  $\texttt{sys\_reboot}()$  and  $\texttt{sys\_time}()$ .

```
53
54^{2}1\star* Prototypes for IN-KERNEL entry points for system call
55
        implementations.
   *′\left| \text{int sys helloworld}(void) \right|56
57
   int sys reboot(int code):
  int sys__time(userptr_t user_seconds, userptr_t user_nanoseconds);
59
60
  #endif /* _SYSCALL_H_ */
61
62
```
# $2$  Kernel-level implementation goes into kernel into kernel into kernel into kernel into kernel into kernel in

- **1** The kernel-level implementation goes into kern/syscall. This directory contains an example of a system call, i.e., time\_syscalls.c.
- $\bullet$  Here, create a program called  $\texttt{simple\_syscall.c}$ , and implement your system call in it.

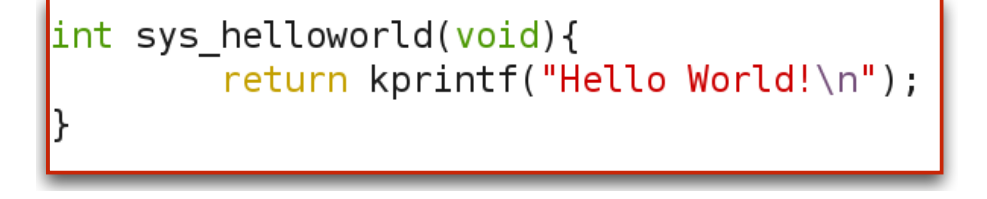

### 3 Create the ID number for the new system call

- **1** The OS needs to know the ID number of the system call
- $\bullet$  Add a new entry to the file kern/include/kern/syscall.h

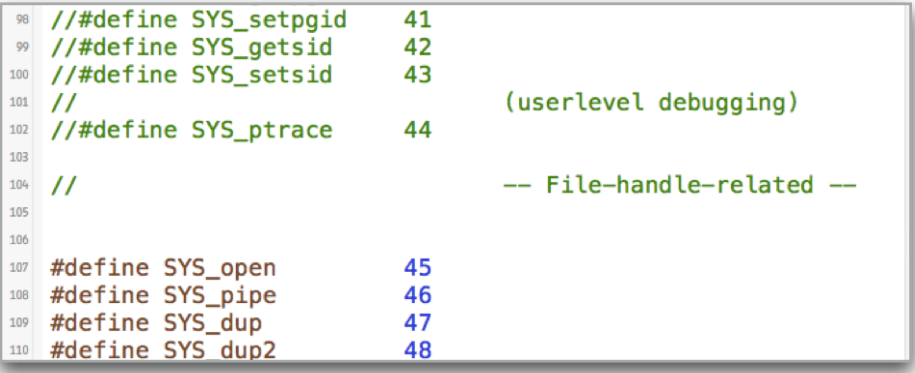

#### 4 Add a new branch in the switch-case statement in: kern/arch/mips/syscall/syscall.c  $\frac{4 \text{ m}}{\text{m}}$  and  $\frac{4 \text{ m}}{\text{m}}$  and  $\frac{4 \text{ m}}{\text{m}}$  and  $\frac{4 \text{ m}}{\text{m}}$  and  $\frac{4 \text{ m}}{\text{m}}$  and  $\frac{4 \text{ m}}{\text{m}}$

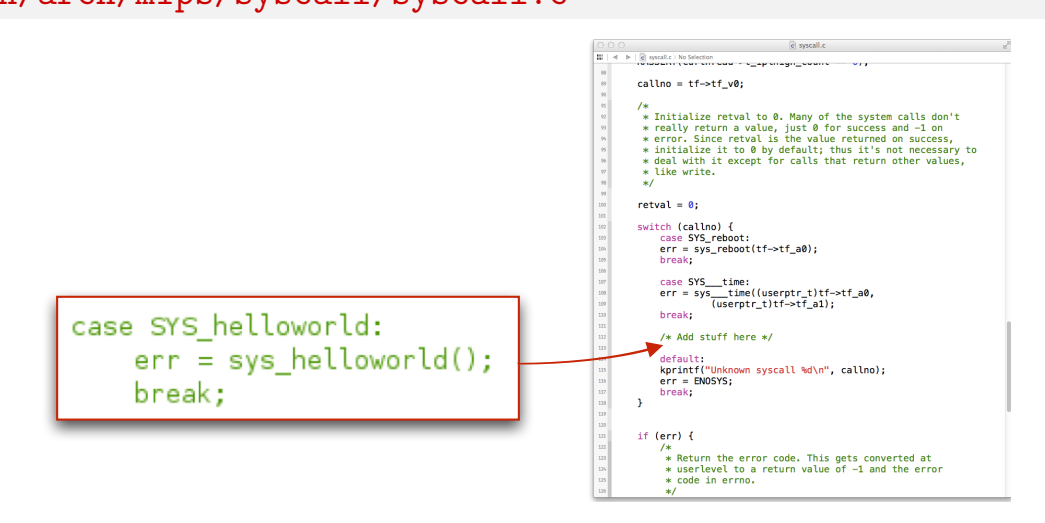

Note how user-level input parameters are passed to kernel-level functions via the trapframe.

#### 5 Add file-entry definition to config.kern  $\frac{1}{2}$  . The file-entry definition to config.

```
file
               vfs/devnull.c359
360
361
   #
   # System call laver
362# (You will probably want to add stuff here while doing the basic system
363
   # calls assignment.)
364
365
   #
366
          syscall/loadelf.c
   file
367
         syscall/runprogram.c<br>syscall/runprogram.c<br>syscall/time_syscalls.c
   file
368
369
   file
370
371
   #
   # Startup and initialization
372
373
   #
374file
               startup/main.c
375
   file
               startup/menu.c
376
377
378
       '#####################################
379
   #
                    Filesystems
380
381
            ##########################
```
## <span id="page-13-0"></span>User-level steps

#### 1. Add the user-level prototype of the system call to: userland/include/unistd.h **d**.h

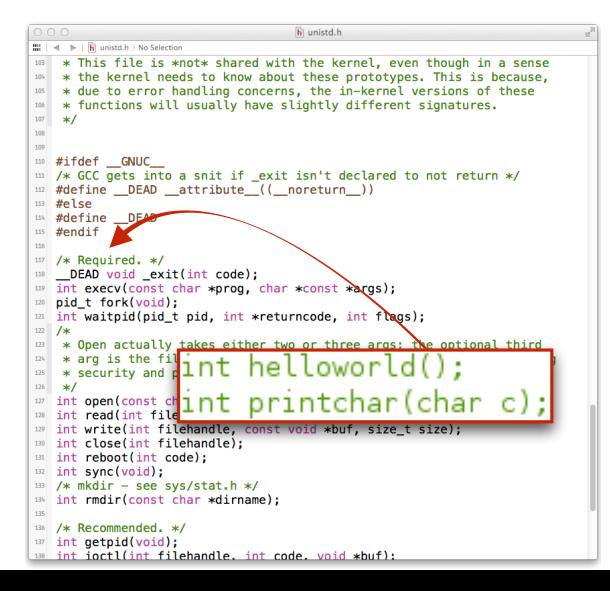

#### 2. Add the user-level test function.

For this, create a new subdirectory directory user/testbin/testnewsyscall/ and inside it add the test function (e.g., testnewsyscall.c).

```
C helloworldtest.c <sup>22</sup>
   1#include sunistd.h>
                                                                        # Makefile for helloworldtest
    2
                                                                        TOP = .11...3int
                                                                        .include "$(TOP)/mk/os161.config.mk"
   4main()PROG=helloworldtest
                                                                        SRCS=helloworldtest.c
   5ł
                                                                        BINDIR=/testbin
            helloworld();
   6
                                                                        .include "$(TOP)/mk/os161.prog.mk"
    7
            return 0:
   8}
```
# 3. Modify the top-level makefile. *Makefile* in user/testbin/ and inside it add the

Add an entry to the new function to the top-level Makefile in user/testbin/

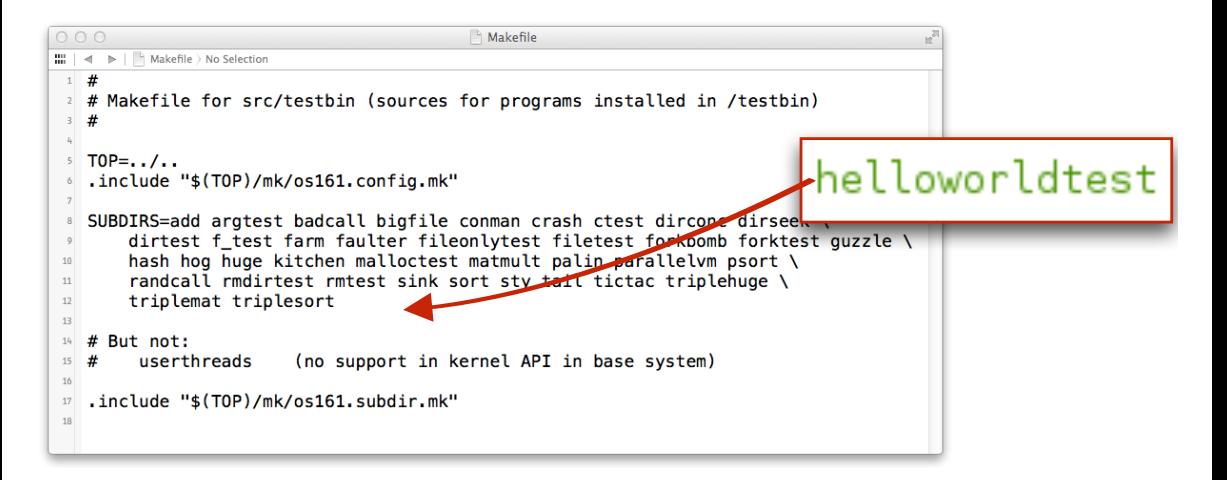

#### Directory tree showing main changes that need to be made

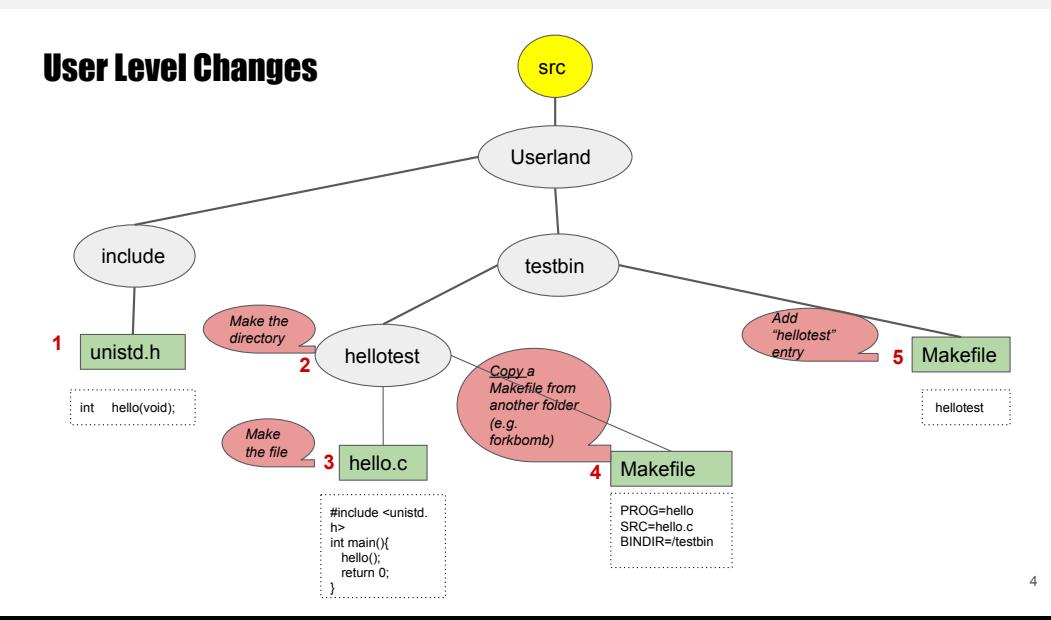

### Directory tree showing main changes that need to be made

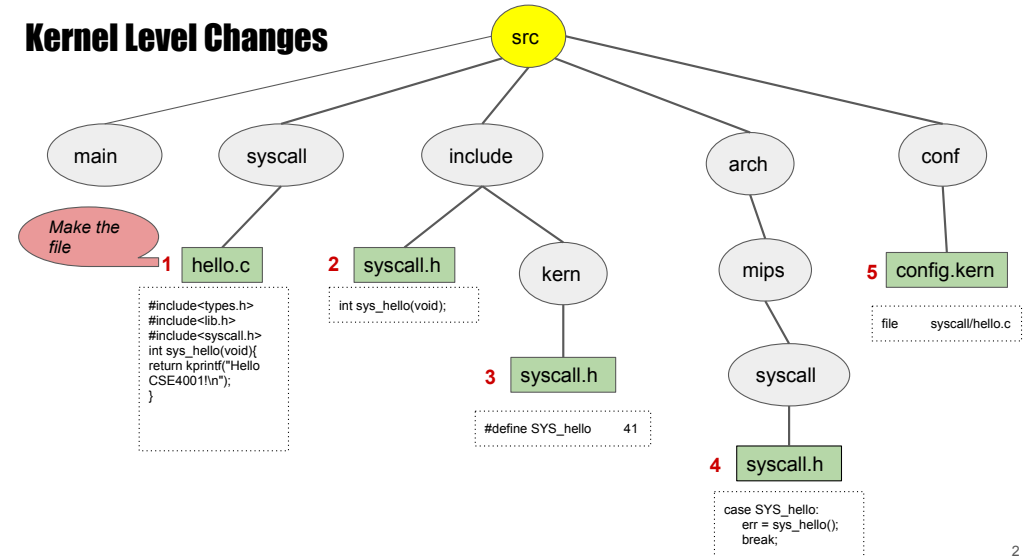

## <span id="page-19-0"></span>Testing the system call

#### Testing the system call

**1** Inside the root folder, run the command sys161 kernel.

 $\bullet$  In the os161 terminal, run the command  $\overline{\text{p}}$  testbin/[name] where your [name] is the name of your program.  $\mathbf{r}$  commun, no

#### Hellotest Program:

Printchartest Program:

```
OS/161 kernel [? for menu]: p testbin/hellotest
Operation took 0.000145920 seconds
OS/161 kernel [? for menu]: syscall: #40, args 0 0 0 0
Hello World!
syscall: #3, args 0 \t0 \t0 \t0Thread testbin/hellotest exiting due to 0 with value 0
```